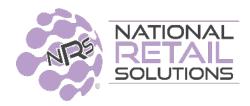

4.25.22

# MARCH 2022 MERCHANT APP RELEASE

In this release we have added the ability to allow **restricted access for non-admin users** to the Merchant Portal and Merchant App. Additionally, we have added a new section of Mobile permissions for each user to be determined by the Administrator.

# **Restricted Access for Non-Admin Users**

Administrators can now allow non - Admin users limited access to their Merchant App and portal. This access is limited to the permissions selected under the user's profile. These users can create a cloud account using their email and password to log into the portal and download the NRS App.

#### To allow users Mobile access:

On the Merchant portal, the Administrator must enter a valid email for the user in the designated field. Administrator must hit " Save" in order for the system to send a confirmation email to the email that was entered.

When the recipient of the email clicks the link in the confirmation email they receive, they will be brought to the registration form where they will be requested to create and confirm a password for the account.

Once the password is confirmed then the account will be created and can be used to enter the merchant portal and download the NRS merchant App that can be accessed with the same credentials.

Note:The email field will only populate in the user profile, upon the confirmation of the password by the user. Administrator will then see a Delete button key to allow removing access when appropriate.

# Create a password for your new account

Email :

| Password   |               |  |
|------------|---------------|--|
|            |               |  |
| Verify Pas | sword         |  |
| he passwo  | rd is invalid |  |

|                     | User Settings                   |  |
|---------------------|---------------------------------|--|
| Name:               | Adam                            |  |
| BOSS Account:       |                                 |  |
| Merchant Account:   | amora42085@gmail.com Delete     |  |
| Permissions Preset: | Cashier Manager Time Clock ONLY |  |
| Permissions:        |                                 |  |

#### **Removing Access:**

The administrator can remove access to the merchant App and the portal by selecting the Delete button by the email address field on the User profile. Administrator must do this from the merchant portal. Note: Once the email is removed, the Administrator must hit " Save" in order for the system to update. If the save option is not selected the delete action will not take place.

|                     |                    | User Settings      |            |
|---------------------|--------------------|--------------------|------------|
| Name:               | Adam               |                    |            |
| BOSS Account:       |                    |                    |            |
| Merchant Account:   | amora42085@gmail.c | om                 | Delete     |
| Permissions Preset: | Cashier Manag      | er Time Clock ONLY |            |
| Permissions:        |                    |                    |            |
| Cancel              | Save               | Delete             | Change Pin |

#### Changing email:

The Administrator can enter a new email instead of the old email and select "Save" to update. Once "save" is clicked, this will send a request to the new e mail to create and confirm the password. Once this step is completed, the new e mail address will show on the e mail address field.

#### Explaining Mobile Settings (Restricted by Default)

These permissions are only available from the Merchant portal for the Administrator. Mobile permissions will be restricted by default on all existing and new users.

Administrator can select specific Mobile permissions for each user he wishes to provide Mobile access to. Mobile permissions can be found at the bottom of the user profile. If the Administrator wants to give permission to a user the left Mobile Permission section needs to be clicked to green and mobile permissions defined.

User Settings for restricting access on Mobile Application.

|        | Notifications | Online Orders   | Nrs App Orders      |
|--------|---------------|-----------------|---------------------|
| MOBILE | Print Labels  | Vendor Ordering | Nrs Market Ordering |

| TOOLS        | Store Setup                                             |                                                            |                                    |  |
|--------------|---------------------------------------------------------|------------------------------------------------------------|------------------------------------|--|
| MODIFIERS    | Add                                                     | I Edit                                                     | 🔽 Delete                           |  |
| CUSTOMER TAB | Add To Tab                                              | Manage Customers                                           | Pay Off Tab                        |  |
| MOBILE       | <ul> <li>Notifications</li> <li>Print Labels</li> </ul> | <ul> <li>Online Orders</li> <li>Vendor Ordering</li> </ul> | Vrs App Orders Nrs Market Ordering |  |
| INVENTORY    | Edit                                                    | Add                                                        | Delete                             |  |

#### **Notifications**

This will allow users to access notifications of products and offers directed to the Administrator or business owner.

# Online Orders (for merchants on E commerce)

This will allow users to view Online Orders lists of all orders placed either via the BR App or the Ecommerce website. These orders flow into the POS Orders tab. If an individual order is selected from the list the full order details can be viewed. If you want your user to view these orders then you must enable the permission to do so.

# NRS App Orders

This allows the user to see any recently placed merchant orders placed on the NRS Marketplace or NRS approved vendors. If an individual order is selected the full order details can be viewed.

# **Print Labels**

# The Print Labels option is a new feature which has not been implemented.

This option will allow the user to print product labels with the product name, barcode and price using the App with a label printer to be designated.

## Vendor Ordering

This will allow users to place orders from NRS approved Vendors available on the NRS App in your area.

## NRS Ordering From the Marketplace

This will allow the user to place orders on the NRS Marketplace.( items such as key fobs, POS printer paper, calling cards, POS equipment and accessories)